**How-to Guide**

# Mobile Client Technology

**How To… Hide or Disable Interaction** ponent (IAC) **Containers via APIs**

**Version 1.00 – August 2007**

**Applicable Release: CRM Mobile Technology 4.0 and 5.0**

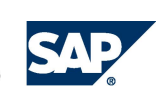

© Copyright 2007 SAP AG. All rights reserved.

No part of this publication may be reproduced or transmitted in any form or for any purpose without the express permission of SAP AG. The information contained herein may be changed without prior notice.

Some software products marketed by SAP AG and its distributors contain proprietary software components of other software vendors.

Microsoft, Windows, Outlook, and PowerPoint are registered trademarks of Microsoft Corporation.

IBM, DB2, DB2 Universal Database, OS/2, Parallel Sysplex, MVS/ESA, AIX, S/390, AS/400, OS/390, OS/400, iSeries, pSeries, xSeries, zSeries, z/OS, AFP, Intelligent Miner, WebSphere, Netfinity, Tivoli, Informix, i5/OS, POWER, POWER5, OpenPower and PowerPC are trademarks or registered trademarks of IBM Corporation.

Oracle is a registered trademark of Oracle Corporation.

UNIX, X/Open, OSF/1, and Motif are registered trademarks of the Open Group.

Citrix, ICA, Program Neighborhood, MetaFrame, WinFrame, VideoFrame, and MultiWin are trademarks or registered trademarks of Citrix Systems, Inc.

HTML, XML, XHTML and W3C are trademarks or registered trademarks of W3C®, World Wide Web Consortium, Massachusetts Institute of Technology.

Java is a registered trademark of Sun Microsystems, Inc.

JavaScript is a registered trademark of Sun Microsystems, Inc., used under license for technology invented and implemented by Netscape.

MaxDB is a trademark of MySQL AB, Sweden.

SAP, R/3, mySAP, mySAP.com, xApps, xApp, SAP NetWeaver, and other SAP products and services mentioned herein as well as their respective logos are trademarks or registered trademarks of SAP AG in Germany and in several other countries all over the world. All other product and service names mentioned are the trademarks of their respective companies. Data contained in this document serves informational purposes only. National product specifications may vary. These materials are subject to change without notice. These materials are provided by SAP AG and its affiliated companies ("SAP Group") for informational purposes only, without representation or warranty of any kind, and SAP Group shall not be liable for errors or omissions with respect to the materials. The only warranties for SAP Group products and services are those that are set forth in the express warranty statements accompanying such products and services, if any. Nothing herein should be construed as constituting an additional warranty.

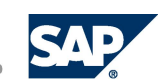

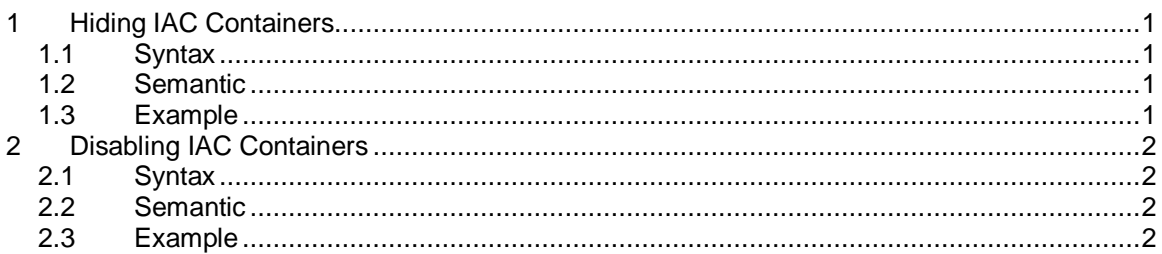

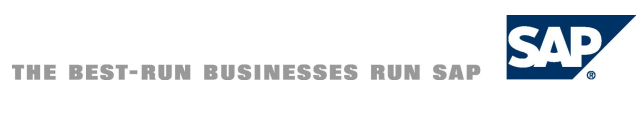

### <span id="page-3-0"></span>**1 Hiding IAC Containers**

It is possible to hide *Business Component* container and *Tileset* container by using APIs of the UI Framework inside the UI application code.

#### <span id="page-3-1"></span>**1.1 Syntax**

```
Public Sub CoreApplication::setTilesetContainerVisible(
     ByVal businessComponentContainerName As String,
     ByVal tilesetContainerName As String,
     ByVal visible As Boolean)
Public Sub CoreApplication::setBusinessComponentContainerVisible(
```

```
ByVal businessComponentContainerName As String,
ByVal visible As Boolean)
```
#### <span id="page-3-2"></span>**1.2 Semantic**

The above mentioned functions:

- will hide entries in the navigation bar as well as the corresponding entries in the menu bar.
- have no case sensitive parameters.
- can be used only in the application startup sequence in the application *beforeLoad* and *onLoad* events.
- can only be used to hide entries modeled as visible in the MAS, not vice versa, meaning displaying entries, which are modeled as hidden.
- will not decide the final visible state of an *IAC* container as this is a combination of modeling, authorization, application code (these functions), deployment settings and personalization.

#### <span id="page-3-3"></span>**1.3 Example**

```
Private Sub mCore_OnLoad()
    mCore.setBusinessComponentContainerVisible("CMSABusinessPartner",
false)
    mCore.setTilesetContainerVisible("cMSAContactPersons",
"sMSACONContactHours", false)
End Sub
```
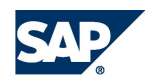

## <span id="page-4-0"></span>**2 Disabling IAC Containers**

It is possible to disable *Business Component* container and *Tileset* container by using APIs of the UI Framework inside the UI application code.

### <span id="page-4-1"></span>**2.1 Syntax**

```
Public Sub CoreApplication::setTilesetContainerEnabled(
      ByVal businessComp onentContainerName As String,
     ByVal tilesetContainerName As String,
     ByVal enabled As Boolean)
Public Sub CoreApplication::setBusinessComponentContainerEnabled(
     ByVal businessComponentContainerName As String,
     ByVal enabled As Boolean)
```
#### <span id="page-4-2"></span>**2.2 Semantic**

The above mentioned functions:

- will modify the enabled state of entries in the navigation bar as well as the corresponding entries in the menu bar.
- will change the visibility of affected hyperlinks in the currently loaded tileset.
- have no case sensitive parameters.
- can be used at any point in time.
- can only be used to disable entries modeled as enabled in the MAS, not vice versa, meaning to enable entries modeled as disabled.
- x will not decide the final enabled state of an *IAC* container, as this is a combination of modeling, authorization and application code (these functions).
- The functions ignore the call when you try to disable the loaded tileset or the loaded business component.

#### <span id="page-4-3"></span>**2.3 Example**

```
Private Sub DisableComponents()
    mCore.setBusinessComponentContainerEnabled("CMSABusinessPartner",
false)
```

```
mCore.setTilesetContainerEnabled("cMSAContactPerson","sMSACONContactHour
",false)
End Sub
```
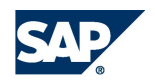